# **Introducere în MATLAB pentru prelucrarea semnalelor**

#### **1.1 Instalarea și documentație**

MATLAB este un limbaj de programare de nivel înalt folosit pentru diferite calcule numerice, ce include atât o interfață de tip linie de comandă cât și o interfață de tip fișier de scripturi. Acesta este folosit optim atunci când se folosește calculul matriceal pentru a rezolva diferite probleme. De asemenea, este folosit cu precădere pentru analiza numerică, procesarea semnalelor sau reprezentări grafice în domeniul științelor inginerești.

MATLAB este un produs software proprietar. Pentru a-l instala vizitați adresa: [https://www.mathworks.com/help/install/install](https://www.mathworks.com/help/install/install-products.html)-products.html și alegeți tipul de produs MATLAB pe care vreți să îl instalați. Fiind un produs proprietar veți avea nevoie de o licență pe care fie o cumpărați, fie vă este oferită de către facultate/universitate.

Documentația pentru a programa cu ajutorul MATLAB se găsește la adresa [https://www.mathworks.com/help/](https://www.mathworks.com/help/matlab/)MATLAB/.

# **1.2 Scurtă introducere în prelucrările matematice**

Există două tipuri de programe în MATLAB:

- scripturi, care constau dintr-o secvență de comenzi ce utilizează funcții deja definite în MATLAB;
- funcții implicite sau definite de utilizator. Acestea au un număr specific de parametri de intrare și includ prelucrările asferente acestor parametri, rezultatele fiind stocate în parametri de ieșire.

La pornirea MATLAB se poate vizualiza calea către directorul curent (de lucru), împreună cu următoarele 4 ferestre (Figura 1):

- fereastra de comandă/consola (Command Window), unde se pot rula diferitele instrucțiuni;
- spațiul de lucru (Workspace), unde se pot vizualiza variabilele;
- folderul curent (Current Folder), unde se salvează eventualele fisiere;
- editorul de script-uri (Editor), unde se pot crea fișiere de tip script în directorul de lucru. Cu ajutorul acestora se pot rula o serie de comenzi succesive (apăsând F5) sau linii selectate (apăsând F9).

Dacă descrierea de mai sus nu coincide cu ceea ce găsiți când deschideți MATLAB, se poate proceda așa cum este indicat in Figura 2, schimbând layoutul în modul default.

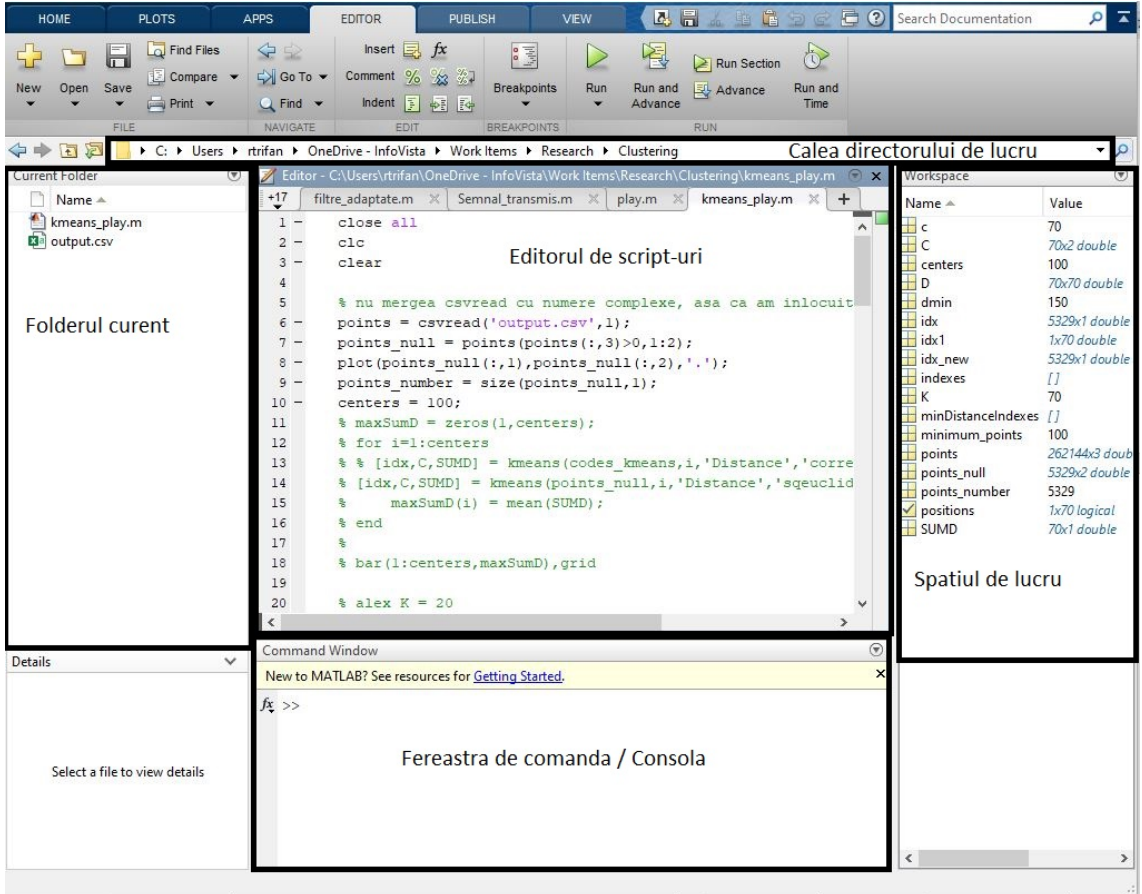

**Fig. 1.** Interfața MATLAB

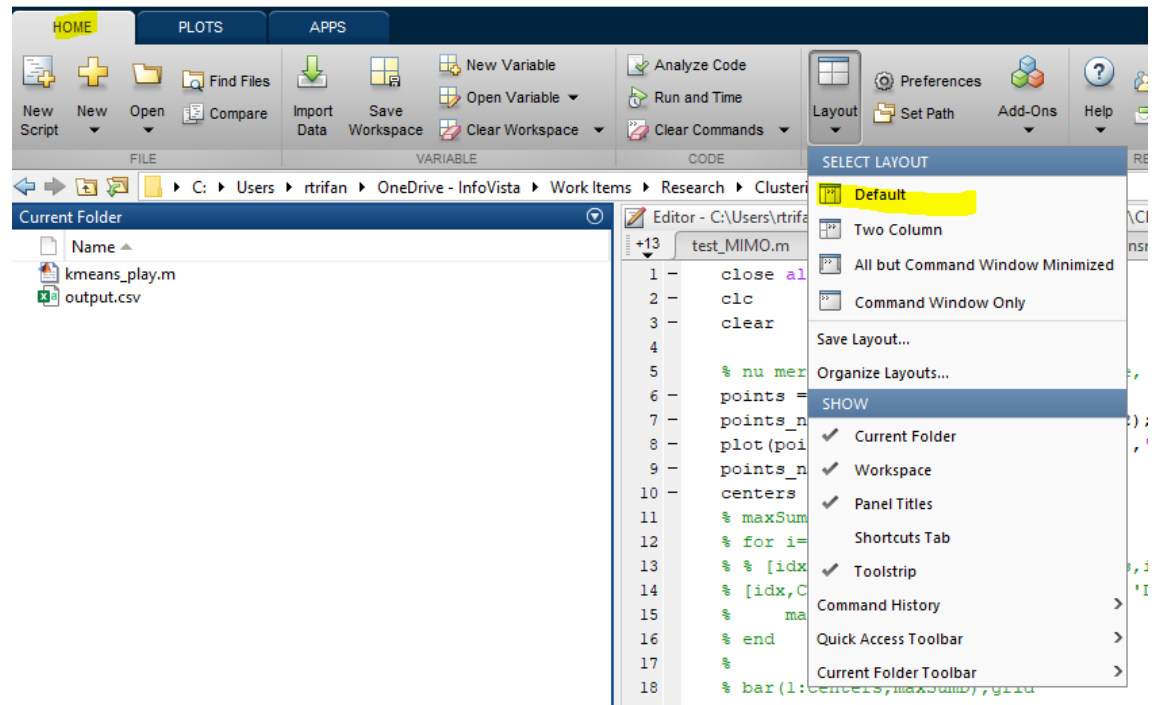

**Fig. 2.** Default layout

# **1.3 Funcții de bază în MATLAB**

În Tabelul 1.1 sunt enumerate principalele funcții și parametri disponibili în MATLAB, împreună descrierea acestora și câteva exemple.

| <b>Functie/Parametru</b>                                              | Descriere și exemple                                                |
|-----------------------------------------------------------------------|---------------------------------------------------------------------|
| help nume functie                                                     | Funcție folosita pentru descrierea diferitelor funcții              |
|                                                                       | folosite                                                            |
| ans                                                                   | Numele implicit al rezultatului în workspace și command             |
|                                                                       | prompt                                                              |
| рi                                                                    | Valoarea constantei pi                                              |
| Inf,                                                                  | Infinit                                                             |
| NaN                                                                   | Eroare de tip nedeterminare - Not a Number                          |
| +, -, $*$ , /, $\land$ ,                                              | Adunare, scădere, înmulțire, împărțire, ridicare la putere          |
|                                                                       | unor numere/vectori/matrice                                         |
|                                                                       | Ex:                                                                 |
|                                                                       | $A = [1 \ 2 \ 3], B = [4 \ 5 \ 6]^{T}$                              |
|                                                                       | $A*B = 32$                                                          |
| $\langle , \langle =, \rangle \rangle$ , $\rangle =$ , $=$ , $\sim$ = | Mai mic, mai mic sau egal, mai mare, mai mare sau egal,             |
|                                                                       | identic, diferit                                                    |
| &,                                                                    | Operatori logici ȘI, SAU, NU                                        |
| <i>i, j, 1i, 1j</i>                                                   | $i = j = \sqrt{-1}$                                                 |
| abs(z)                                                                | Modulul (r), faza $(\theta)$ , partea reala (a) si partea imaginara |
| angle(z)                                                              | (b) a unui numărului complex z:                                     |
| real(z)                                                               | $\Im(z)$                                                            |
| img(z)                                                                |                                                                     |
|                                                                       | $z = a + bi =  z e^{i\theta}$                                       |
|                                                                       | b                                                                   |
|                                                                       | r                                                                   |
|                                                                       | $r\sin\theta$                                                       |
|                                                                       | $\Re(z)$<br>$\theta$                                                |
|                                                                       | 0<br>$\alpha$<br>$r \cos \theta$                                    |
|                                                                       |                                                                     |
|                                                                       | Ex:                                                                 |
|                                                                       | $z1 = 7;$                                                           |
|                                                                       | $z2 = -7;$                                                          |
|                                                                       | $z3 = 1i * 7;$                                                      |
|                                                                       | $z4 = -1i * 7;$                                                     |
|                                                                       | real(z1), real(z2), real(z3), real(z4)                              |
|                                                                       | $imag(z1)$ , $imag(z2)$ , $imag(z3)$ , $imag(z4)$                   |
|                                                                       | $abs(z1)$ , $abs(z2)$ , $abs(z3)$ , $abs(z4)$                       |
|                                                                       | $angle(z1)$ , $angle(z2)$ , $angle(z3)$ , $angle(z4)$               |
|                                                                       | % radiani                                                           |
| $cos(x)$ , $sin(x)$ , $tan(x)$                                        | Funcțiile cosinus, sinus și tangentă, unde x este unghiul           |
|                                                                       | definit în radiani                                                  |

**Tabelul 1.1 funcțiile de bază MATLAB**

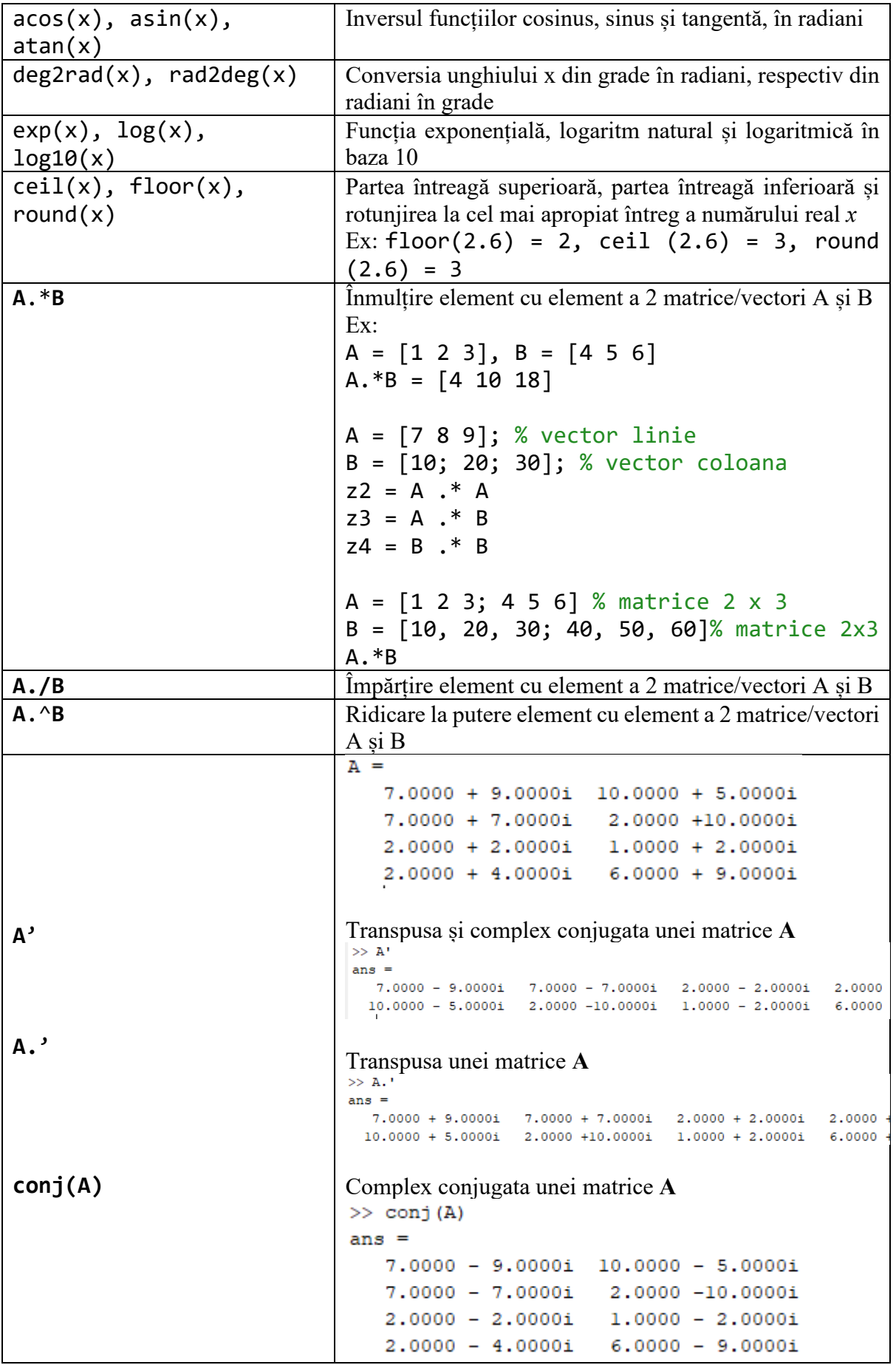

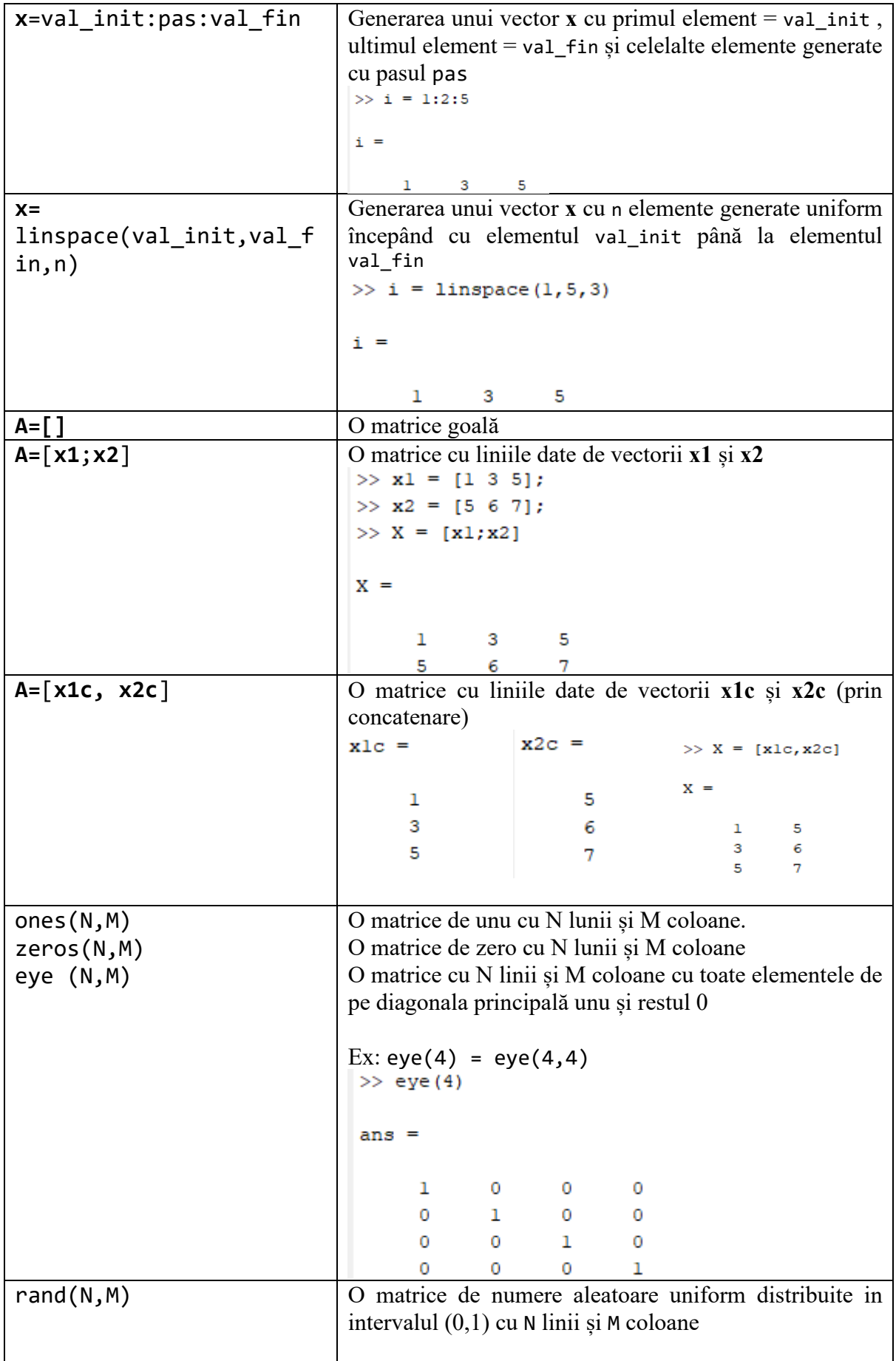

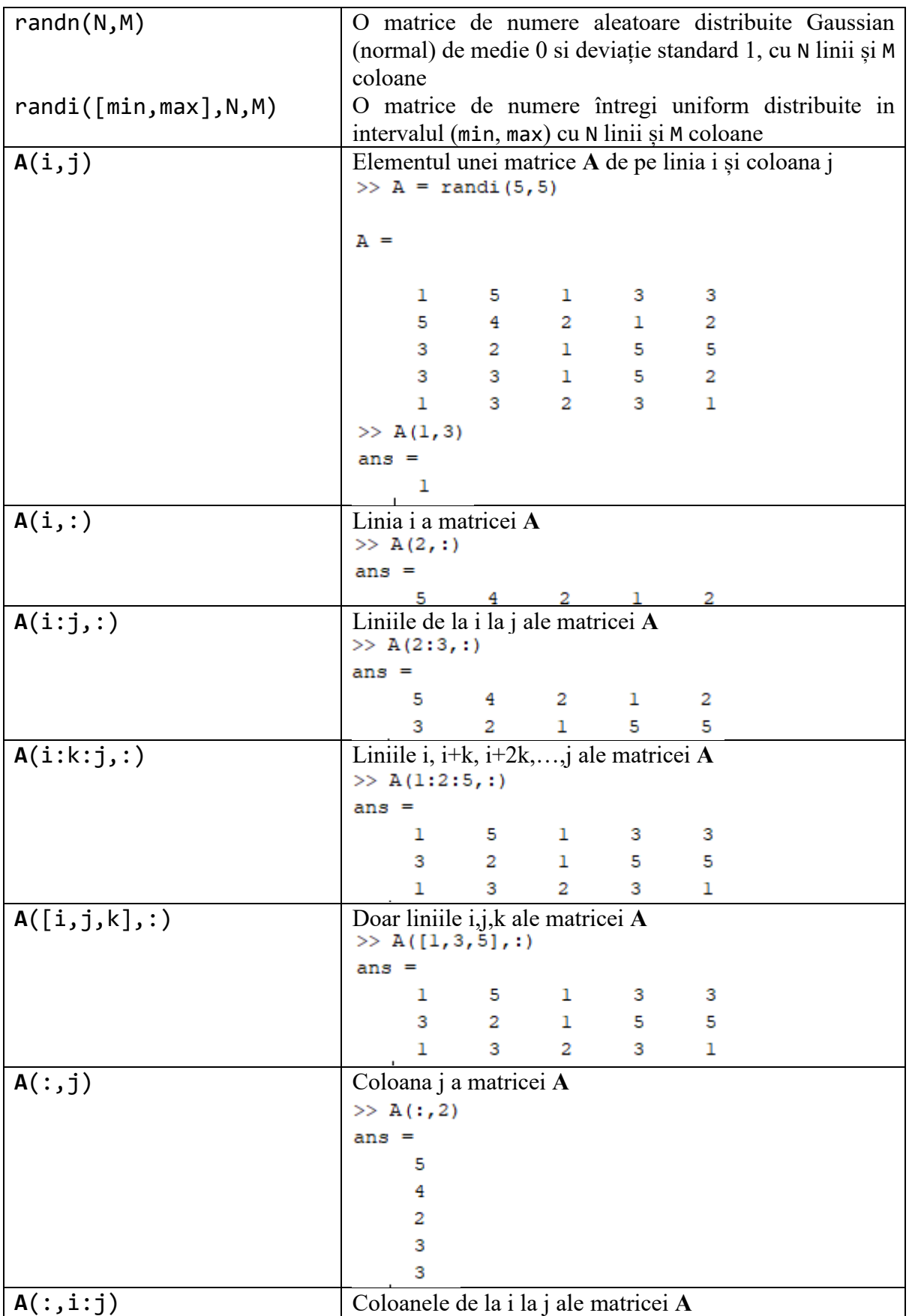

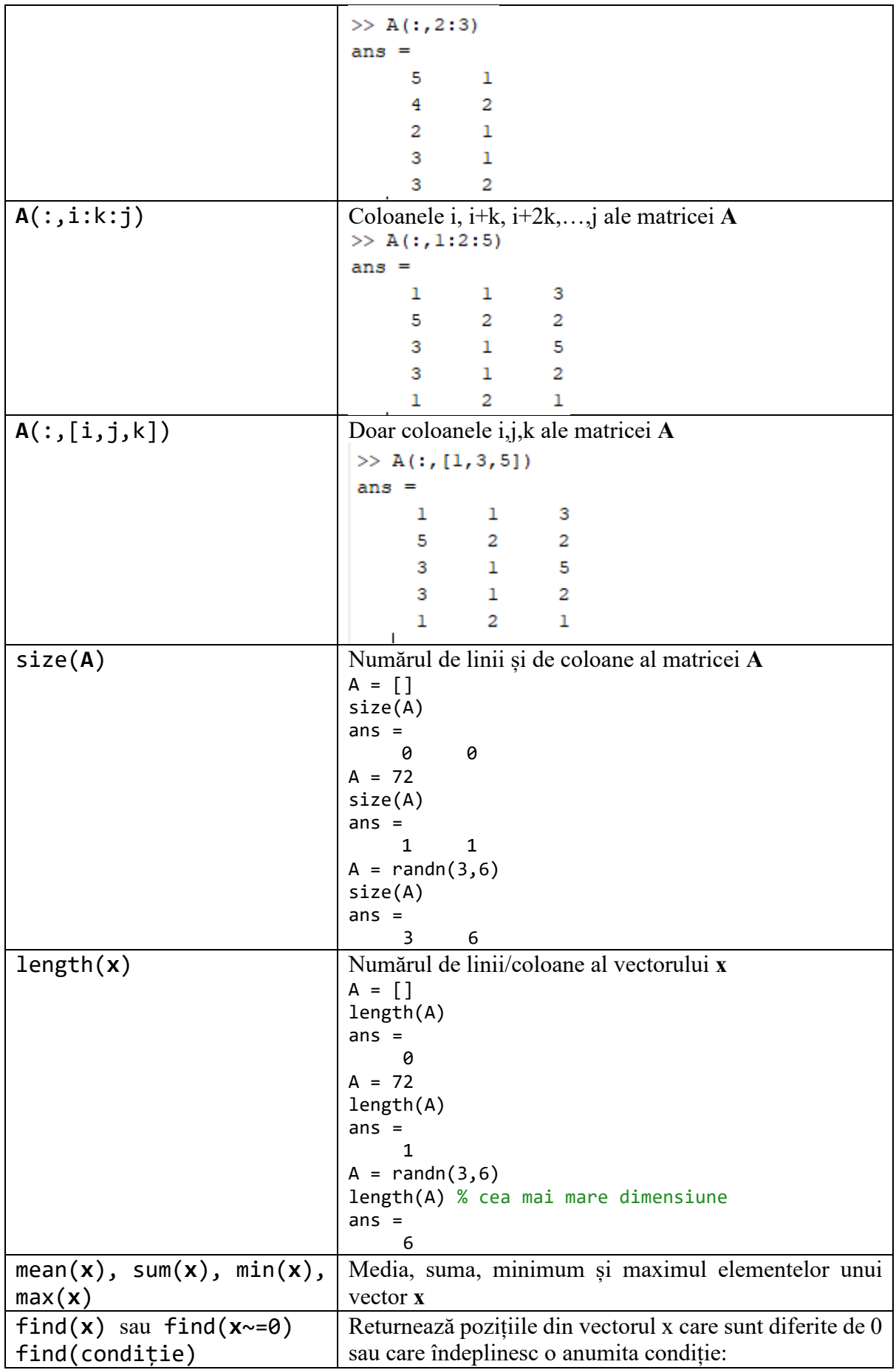

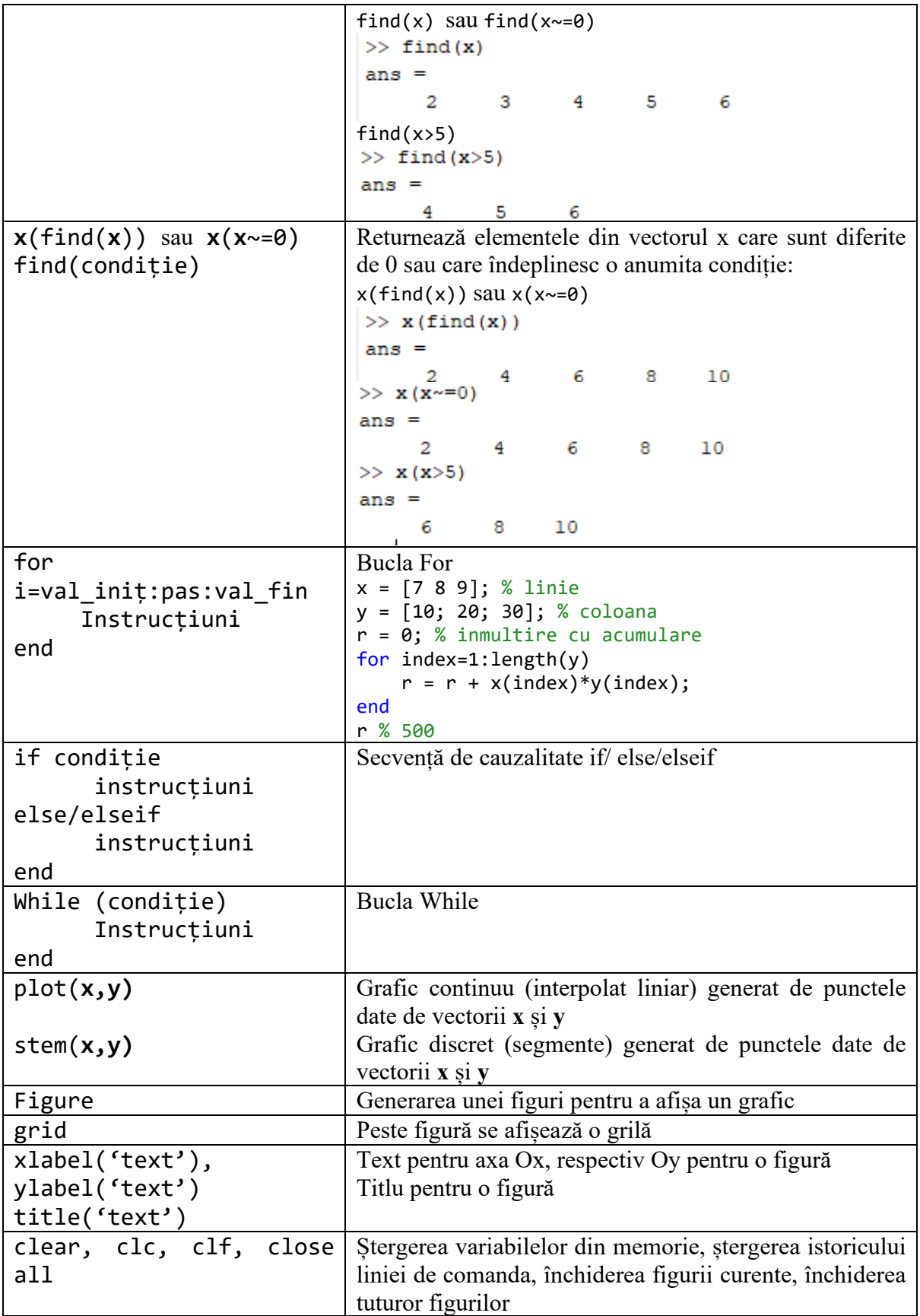

# **Exerciții**

Se creează un director de lucru (pe Desktop). Se copiază calea acestui director în MATLAB. Apoi se creează un nou fișier de script care se salvează in directorul curent.

Să se genereze o matrice pătratică A cu 10 linii și 10 coloane, ce conține valori întregi uniform distribuite in intervalul 1 : 20.

1. Să se creeze matrice pătratice noi, fiecare cu 10 linii și 10 coloane, pornind de la matricea A, astfel încât să conțină:

a. doar elementele pare;

b. doar elementele de pe diagonala principală.

2. Să se construiască un vector de numere complexe care are partea reală formată din linia 2 a matricei A, iar partea imaginară formată din coloana 4 a matricei A. Să se determine:

a. vectorul care conține modulele elementelor vectorului de numere complexe și vectorul care conține fazele elementelor vectorului de numere complexe;

b. suma produsului element cu element al vectorului de numerele complexe cu conjugatul său (*încercați obținerea sumei dorite fără bucla FOR*).

3. Funcțiile min, max, sum și mean pot lucra atât pe vectori cat și pe matrice. Când sunt apelate pe matrice, ele pot fi aplicate fie pe rânduri, fie pe coloanele acesteia. De asemenea, funcțiile min și max pot returna și indexul valorii minime sau maxime.

a. să determine valoarea maxima a fiecărei coloane din matricea A;

b. să se normeze fiecare coloana a matricei A la valorile maxime calculate la punctul 3.a.;

c. să se determine valoarea maximă globală și să se găsească poziția sa în matricea A.

# **Exemple**

1. Având două numere complexe,  $z_1$  și  $z_2$ :

a. afișați partea reală și partea imaginară ale  $z_1$  și  $z_2$ ;

b. calculați numărul real a, reprezentat de partea reală a sumei dintre  $z_1$  $\sin$  conjugatul lui  $z_2$ ;

c. calculați unghiul reprezentat de suma unghiurilor corespunzătoare lui  $z_1$  și  $z_2$  în planul complex și convertiți valoarea în grade;

d. calculați logaritmul natural al numărului a.

Exemplu de folosire a instrucțiunilor (rezolvarea exercițiului):

```
clear all; clf
z1=3+1*5;z2=-9+3*j;z1real=real(z1);
z1imaginar=imag(z1);
a=real(z1+conj(z2));
```

```
SumUnghiRadiani=angle(z1)+angle(z2);
SumUnghiGrade=SumUnghiRadiani*180/pi;
LogNatural=log(a);
```
#### **1.4 Generarea semnalelor în MATLAB**

În MATLAB un semnal este reprezentat printr-un vector (pentru semnale unidimensionale), o matrice (pentru semnale bidimensionale) sau o secvență de matrice (în cazul în care este nevoie de 3 sau mai multe dimensiuni). Aceste structuri de date conțin valorile eșantioanelor semnalelor continue, care pot depinde fie de timp, fie de două variabile spațiale (de exemplu o imagine).

#### **1.4.1 Semnale armonice**

Semnalul sinusoidal este definit în felul următor:

$$
x(t) = \sin(\omega_0 t),
$$

unde  $\omega_0 = 2\pi f_0$  este pulsația semnalului sinusoidal,

 $f_0$  este frecvența semnaului sinusoidal,

 $t$  este variabila de tip timp a funcției sinus.

Pentru a genera și vizualiza un semnal sinusoidal de frecvență 10Hz se poate utiliza codul de mai jos:

```
close all
clc
```

```
clear
```

```
% frecventa in Hz
f0 = 10;
omega0= 2*pi*f0;
pas = 0.001;
% Tmax = 500 ms
T max= 500*10^{\circ} - 3;
% generarea vectorului de timp
t = 0:pas: T max;
% generarea semnalului in functie de timp 
x = sin(omega^*t);
figure (1), plot (t, x), grid;
xlabel('Timp(s)');
ylabel('Amplitudine');
title('x = \sin(\omega) (omega\theta * t)');
```
Se poate observa că au fost definite întâi momentele de timp pentru care sa făcut evaluarea funcției sinus, în felul următor:

```
t = 0:pas:Tmax;
```
Este important ca valoarea pasului să fie suficient de mică pentru ca afișarea să se realizeze corect. Astfel, am considerat pasul ca fiind 0,001.

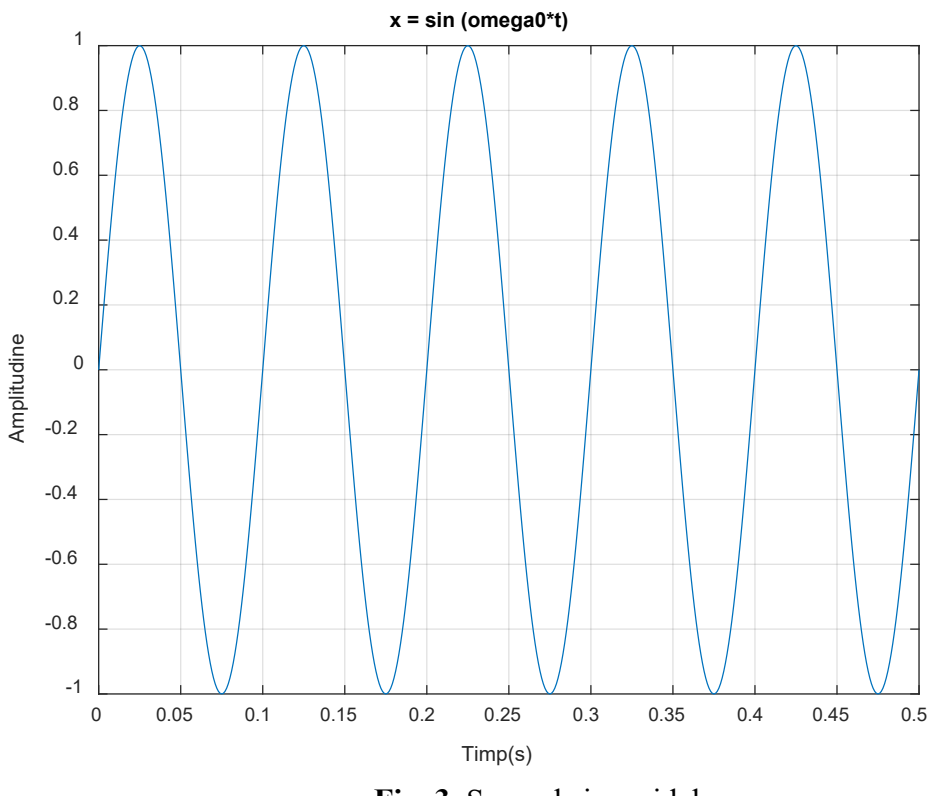

După executarea codului se obține imaginea din Figura 3:

**Fig. 3.** Semnal sinusoidal

# **Exerciții:**

1. Ce se întâmplă cu precizia afișării când valoarea pasului devine 0.01?

2. Ce se întâmplă cu precizia afișării când valoarea frecvenței devine 100Hz?

*Hint: F0< FNyquist = Fs/2*  $Ts = pas = 1/Fs$ 

3. Reprezentați semnalul armonic anterior marcând valorile intermediare cu "o". Ce operație execută funcția plot?

figure(1), plot(t,x,'o-'), grid

4. Reprezentați următoarele semnale:

$$
x_1[n] = \left(\frac{1}{2}\right)^n - \left(-\frac{1}{2}\right)^n, \text{pentru } 0 \le n \le 10
$$
  

$$
x_2[n] = \ln\left|\cos\left(\frac{n\pi}{15}\right) - \sin\left(\frac{n\pi}{15}\right)\right|, \text{pentru } -20 \le n \le 20
$$
  

$$
x_3[n] = (-1)^n \cos\left(\frac{n\pi}{15}\right), \text{pentru } 0 \le n \le 10
$$

# **1.4.2 Semnale dreptunghiulare**

Semnalele dreptunghiulare periodice se pot crea prin două metode:

• cu ajutorul funcției*square* pentru crearea directă a semnalului periodic;

```
• cu ajutorul funcției rectpuls pentru crearea unui singur dreptunghi, care 
este apoi este periodizat prin concatenare.
```
Pentru a genera și vizualiza semnale dreptunghiulare create prin cele două metode menționate anterior se poate utiliza codul de mai jos:

```
clc
clear all
close all
pas = 0.0001;
tmin=-5;
tmax=5;
t1 = tmin:pas:tmax;
frecv=1;
x1 = square(2*pi*frecv*t1);t2max=0.5;
t2min=-0.5;
t2p = t2min:pas:t2max-pas;
x2p = rectpuls(t2p, \theta.5);
nr perioade=10;
x2 = [];
for i=1:nr perioade
   x2=[x2,x2p];end 
t2 = nr perioade*t2min:pas:nr perioade*t2max-pas;
x3 = x2 *2 - 1;size(x2p)
size(x2)
size(t2)
figure
subplot(4,1,1), plot(t2p,x2p)xlabel('Timp [s]'), ylabel('Nivel semnal'), grid
subplot(4,1,2), plot(t1,x1)xlabel('Timp [s]'), ylabel('Nivel semnal'), grid
subplot(4,1,3), plot(t2,x2)xlabel('Timp [s]'), ylabel('Nivel semnal'), grid
subplot(4,1,4), plot(t2,x3)xlabel('Timp [s]'), ylabel('Nivel semnal'), grid
```
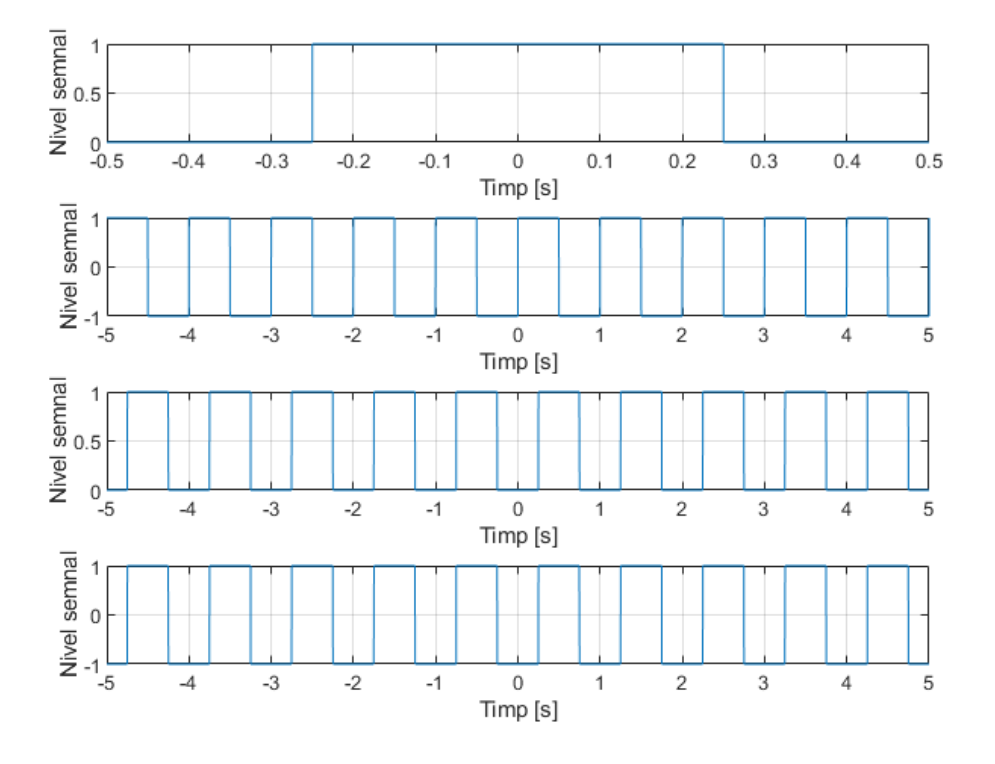

După executarea codului se obține imaginea din Figura 4:

**Fig. 4** Semnale dreptunghiulare

# **1.4.3 Semnale triunghiulare**

Repetati exercițiul anterior pentru a genera și vizualiza semnale triunghiulare folosind funcțiile *tripuls*, respectiv *sawtooth(t,0.5)*.

# **1.5 Definirea de funcții în MATLAB**

Funcțiile în MATLAB se definesc folosind sintaxa:

function  $[y1,y2,...yn]$ =nume funcție(x1,x2,...,xn)

unde x1,x2,…,xn sunt parametrii de intrare,

[y1,y2,…,yn] este vectorul parametrilor care rezultă în urma prelucrării parametrilor de intrare.

De exemplu instrucțiunea  $[M, N] = size(X)$  ia ca parametru de intrare o matrice X și, printr-o serie de prelucrări efectuate în funcția size(), returnează un vector cu 2 elemente:

- primul element: numărul de linii M;
- cel de-al doilea element: numărul de coloane N.

Funcțiile sunt esențiale pentru modularizarea programelor complexe. Prin utilizarea funcțiilor, puteți transforma un script cu un număr mare de instrucțiuni într-un program mai organizat, alcătuit din mai multe funcții definite în fișiere separate. Această abordare de organizare a codului vă permite să reutilizați porțiuni de cod, contribuind astfel la o dezvoltare mai eficientă și mai ușor de întreținut.

Atunci când vă creați propriile funcții în MATLAB, puteți realiza acest lucru prin crearea de noi fișiere cu extensia .m în directorul în care dezvoltați scriptul principal. Este de preferat ca aceste noi fișiere să aibă aceeași denumire cu denumirea funcției respective.

Orice fișier .m care definește o funcție începe cu sintaxa:

 $[y1,y2,...yn]$ =nume funcție(x1,x2,...,xn)

După această sintaxă, este recomandat să se ofere explicații pentru fiecare parametru de ieșire (y1, y2, ...) și pentru fiecare parametru de intrare (x1, x2, ...), precum și să se descrie prelucrările realizate de funcția definită.

#### **Exemplu**

Definiți funcția treaptă folosind MATLAB, data de expresia:

$$
u(n) = \begin{cases} 1 & n \ge 0 \\ 0 & n < 0 \end{cases}
$$

Utilizând proprietatea de deplasare în timp, se poate scrie:

$$
u(n - n_0) = \begin{cases} 1, & n \ge n_0 \\ 0, & n < n_0 \end{cases}
$$

Astfel, se poate crea o funcţie MATLAB pentru definirea secvenţelor discrete de tip treaptă unitate, având un suport temporal finit:

```
function [y,n] = treapta(ni,ns,n0)% Treapta unitate in timp discret
% Parametrii de iesire:
% y = u(n-n\theta) (vector linie) pe suportul ni:ns
% n = suportul temporal ni:ns
% Parametrii de intrare:
% ni = limita inferioara a suportului temporal
% ns = limita superioara a suportului temporal
% n\theta = indicele din u(n-n\theta)
N = ns-ni+1:
Y = zeros (1, N);y(n\theta - ni + 1:N) = 1;n = ni:ns;end
```
#### **Exerciții**

Să se definească şi să se reprezinte grafic secvenţele:

- 1.  $y_1[n] = u[n]$
- 2.  $v_2[n]=0.7·( u[n+3]-u[n-3])$
- 3. y<sub>3</sub>[n]= $u[n]+0.5u[n-4]-0.5u[n+4]$

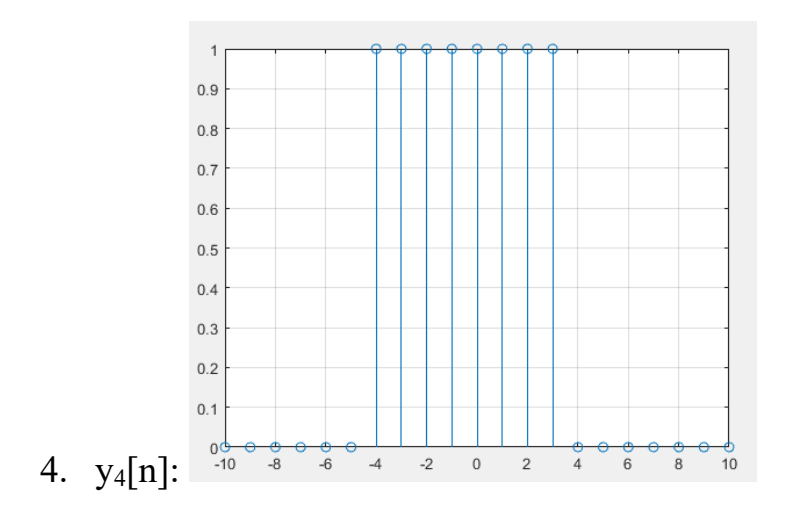

#### **Exerciții suplimentare**

1. Generați și reprezentați grafic semnalele: *sm(t)* – sinus redresat monoalternanță, *sd(t)* – sinus redresat dublă alternanță.

2. Creați o matrice pătratică de dimensiuni 10x10 ce va conține valori întregi distribuite aleator în intervalul 1:10, folosind instrucțiunea M = round(10\*rand(10,10)).

a. calculați suma elementelor din colturile matricei M;

b. calculați suma elementelor matricei M;

c. creați o funcție care calculează suma elementelor de pe fiecare linie a matricei M și returnează un vector coloană cu aceste sume.

3. Creati o funcție care construiește matricea identitate, considerând parametrii de intrare: m – numărul de linii și n – numărul de coloane ale matricei construite.

4. Creați o funcție care are ca parametru de intrare o matrice A și două valori: o valoare nouă m și una veche n. Funcția va returna matricea de la intrare cu valoarea veche schimbată cu valoarea nouă și numărul de elemente schimbate.

5. Creați o funcție care are la intrare o matrice A și returnează doi vectori, un vector care conține valorile pare din matricea A și un vector care conține valorile impare din matricea A.

#### **Anexa 1**

În Tabelul 1.2 sunt prezentate alte funcții (mai avansate) folosite în MATLAB.

| <b>Functie/Parametru</b>                                          | Descriere și exemple                                                                |
|-------------------------------------------------------------------|-------------------------------------------------------------------------------------|
| $cosh(x)$ , $sinh(x)$ , $tanh(x)$                                 | Funcțiile cosinus hiperbolic, sinus hiperbolic<br>și tangentă hiperbolică           |
| $acosh(x)$ , $asinh(x)$ , $atang(x)$                              | Inversul funcțiilor cosinus hiperbolic, sinus<br>hiperbolic și tangentă hiperbolică |
| Whos                                                              | Afișarea variabilelor din Workspace                                                 |
| pause,                                                            | Pauză în rularea instrucțiunilor                                                    |
| pause(n)                                                          | Pauză pentru<br>secunde<br>rularea<br>în<br>n<br>instructiunilor                    |
| Subplot                                                           | Sub figură în interiorul aceleași figuri                                            |
| hold on, hold off                                                 | Afișarea următoarelor grafice peste un grafic                                       |
|                                                                   | existent (on) sau următoarele grafice trebuie                                       |
|                                                                   | să fie independente de graficul curent (off)                                        |
| axis $([x_infx_sum y_infy_sum])$                                  | Axele figurilor sunt afisate între limitele x inf                                   |
|                                                                   | $\pi$ si x sup (pe axa OX) iar pe axa OY, y inf si                                  |
|                                                                   | y sup                                                                               |
| xlabel('nume_axa_OX'),                                            | Titlurile axelor, titlul figurii, legenda figurii                                   |
| ylabel(nume_axa_OY),                                              |                                                                                     |
| title(nume_figură),                                               |                                                                                     |
| legend (parametrii)                                               |                                                                                     |
| save, load                                                        | Salvarea sau încărcarea datelor intre-un/dintr-<br>un fisier                        |
| cd,                                                               | Schimba directorul curent,                                                          |
| pwd                                                               | Afișarea numelui directorului curent                                                |
| ("introduceți)<br>la<br>input<br>de<br>tastatura $\rightarrow$ ") | Citirea valorii unei variabile de la tastatura                                      |

**Tabelul 1.2 Alte funcții MATLAB**

# **Bibliografie**

- 1. Introducere în prelucrarea semnalelor folosind Python / Valentin-Adrian Niţă, Radu Alexandru Badea, Răzvan-Eusebiu Crăciunescu – Timişoara: Editura Politehnica, 2022
- 2. Mateescu, Adelaida, Dumitriu, N., Stanciu, L., Semnale, circuite şi sisteme, Teora, București, 2001
- 3. <https://www.mathworks.com/>